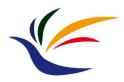

# **OpenGL Startup**

**Computer Graphics** Yu-Ting Wu

#### **Outline**

- Environment setup
- The first OpenGL program
- Appendix: build your own FreeGLUT libraries

#### **Outline**

- Environment setup
- The first OpenGL program
- Appendix: build your own FreeGLUT libraries

# **An OpenGL Program**

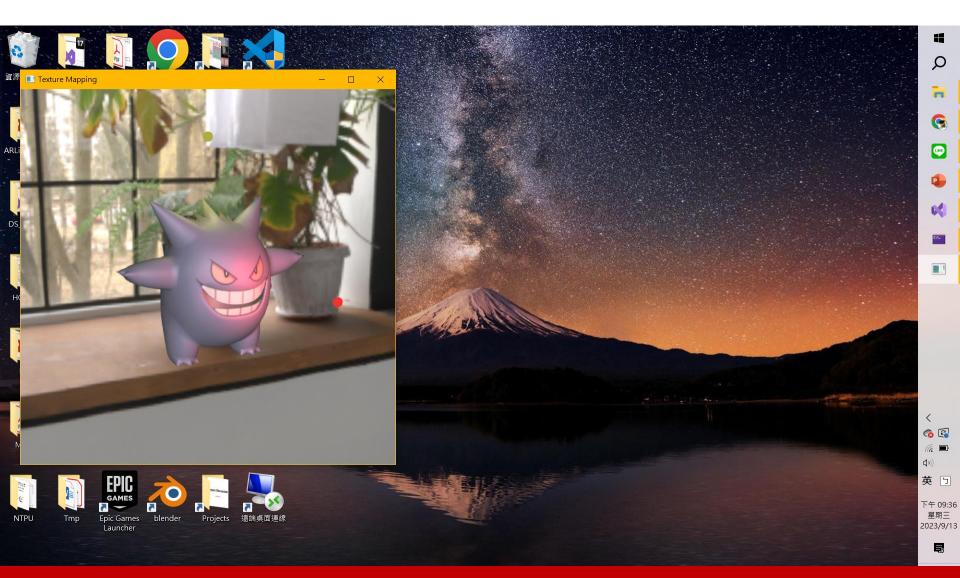

### **Library for Handling Screen Rendering**

- GLUT: OpenGL Utility Toolkit (<u>link</u>)
  - Window system independent
  - Implement a simple window application programming interface (API) for OpenGL
  - Designed for constructing small to medium-sized OpenGL programs
    - For large applications, it is suggested to use a native window system toolkit such as Qt for more sophisticated UI
- FreeGLUT: Free OpenGL Utility Toolkit (<u>link</u>)
  - GLUT has gone into stagnation and has some issues with licenses
  - FreeGLUT is intended to be a full replacement for GLUT

#### Prepare for FreeGLUT libraries

- Use the files in my sample projects
- Download the binaries from the Internet
  - https://www.transmissionzero.co.uk/software/freeglut-devel/
  - Older version (3.0.0)
  - Not support debug mode
- Build it from scratch with CMake by yourself
  - Follow the instructions in the <u>Appendix section</u> in this slides

#### Create a New Project in VS

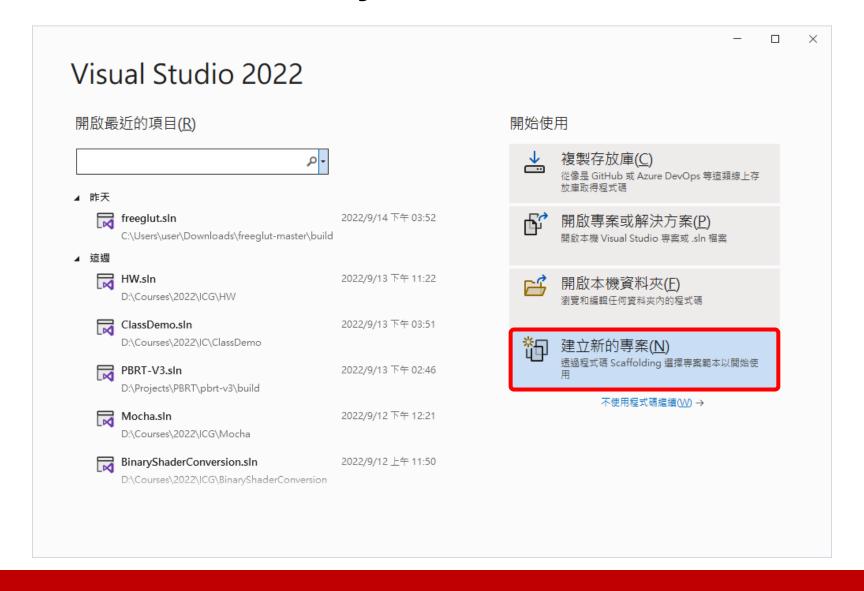

#### Create a New Project in VS (cont.)

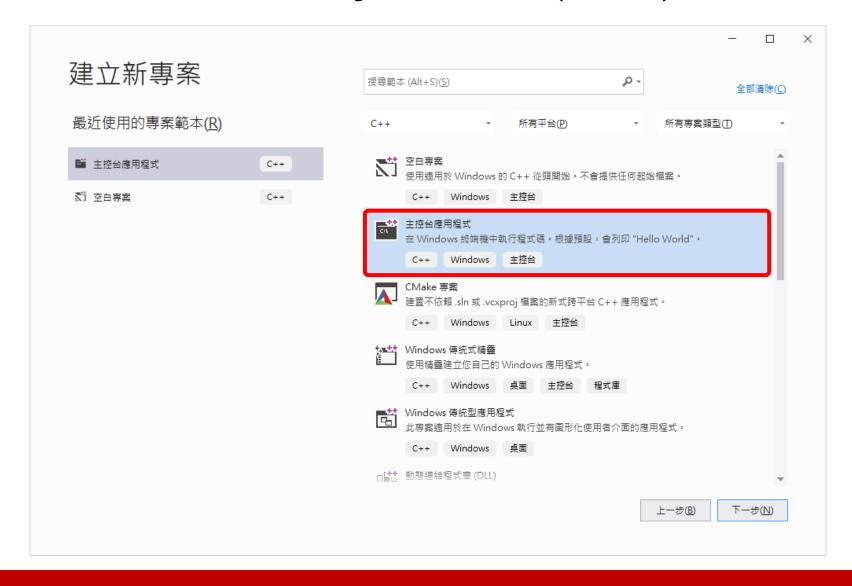

#### Create a New Project in VS (cont.)

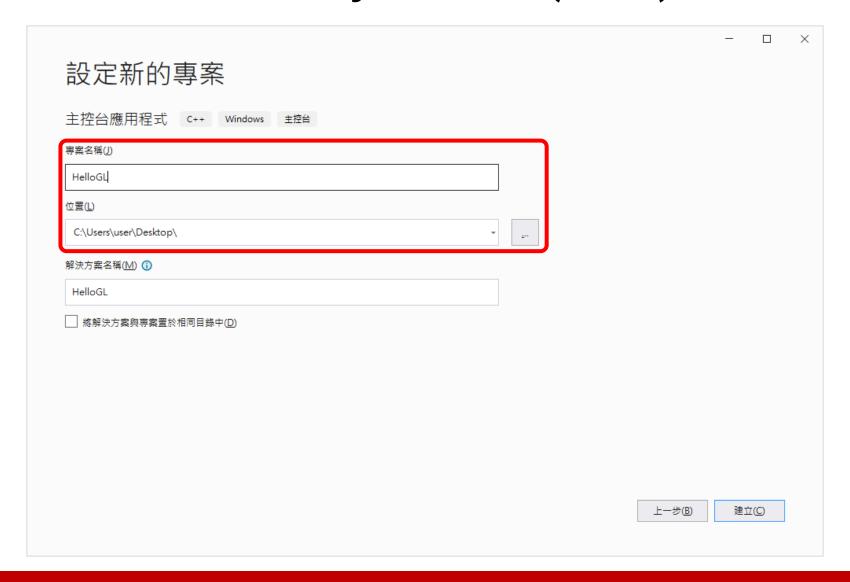

### **Setup the Project in VS**

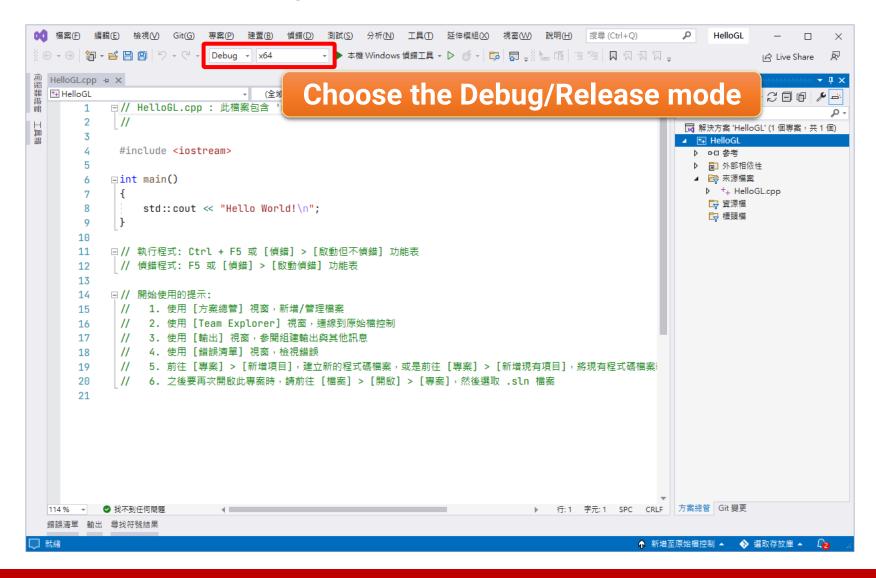

### **Setup the Project in VS**

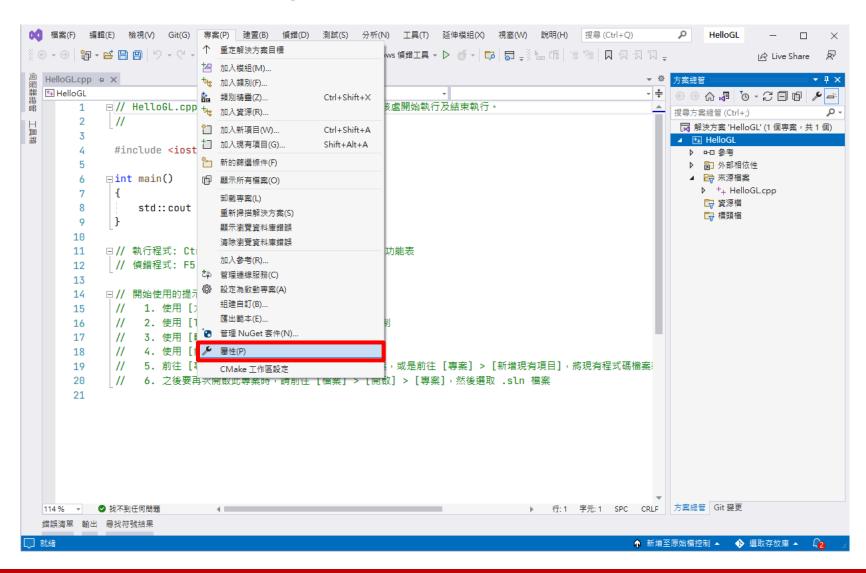

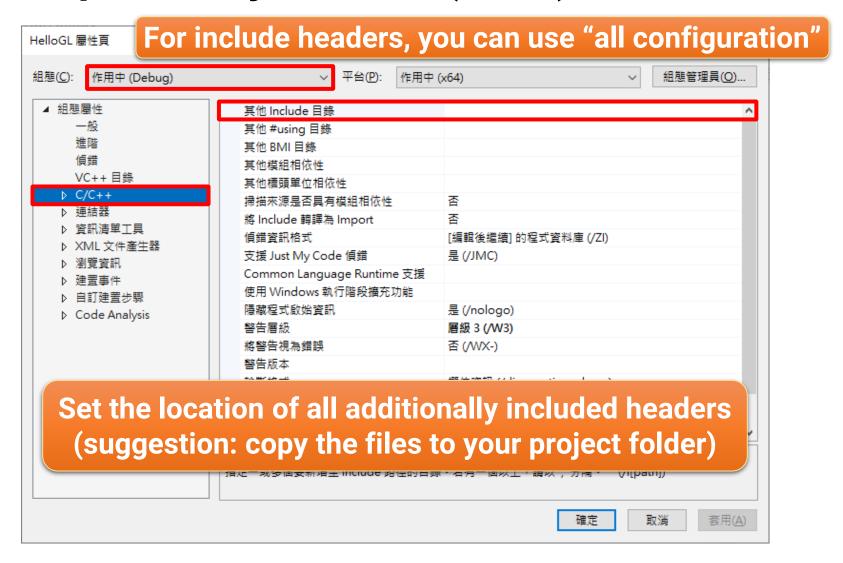

My setting

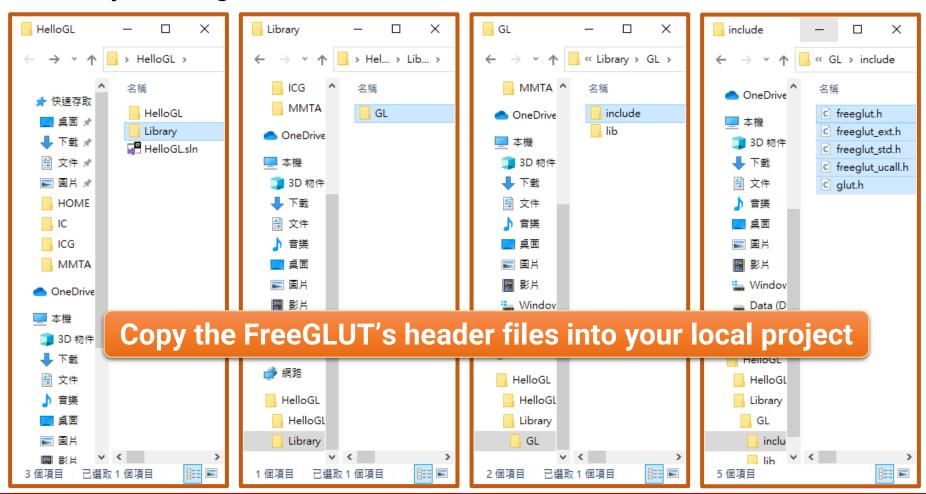

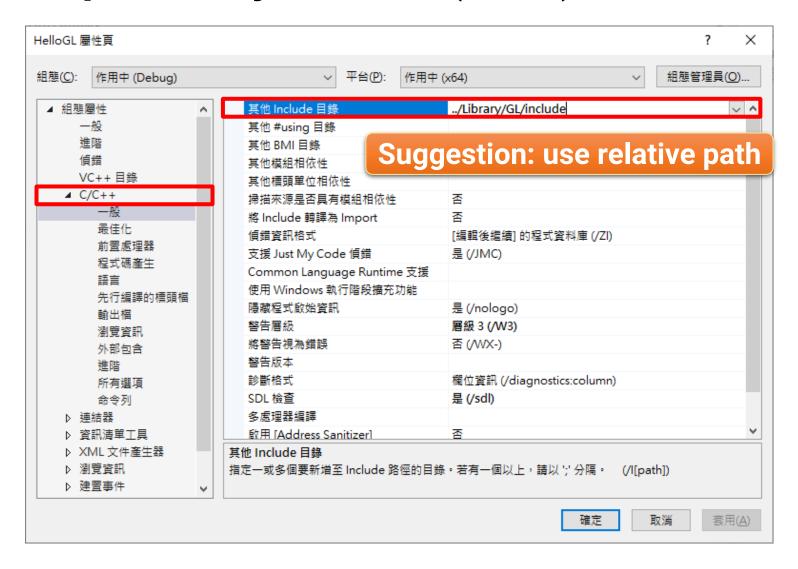

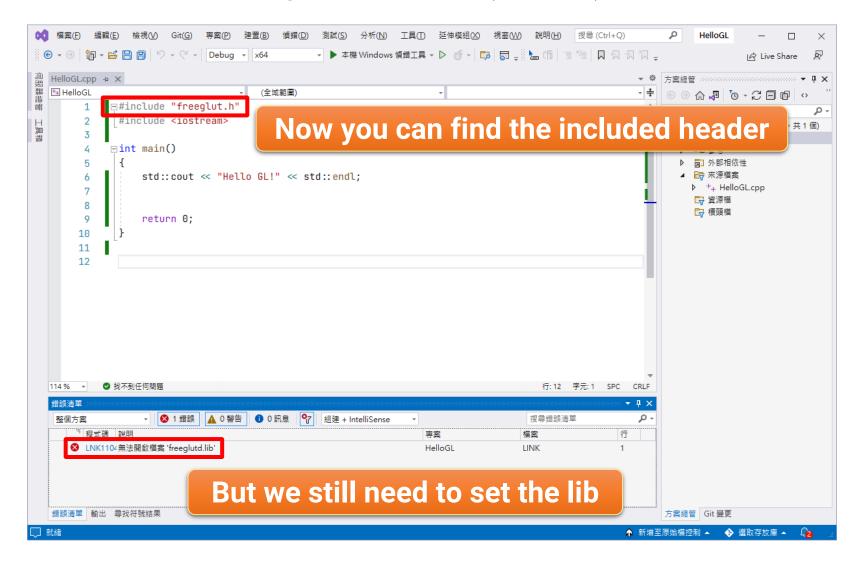

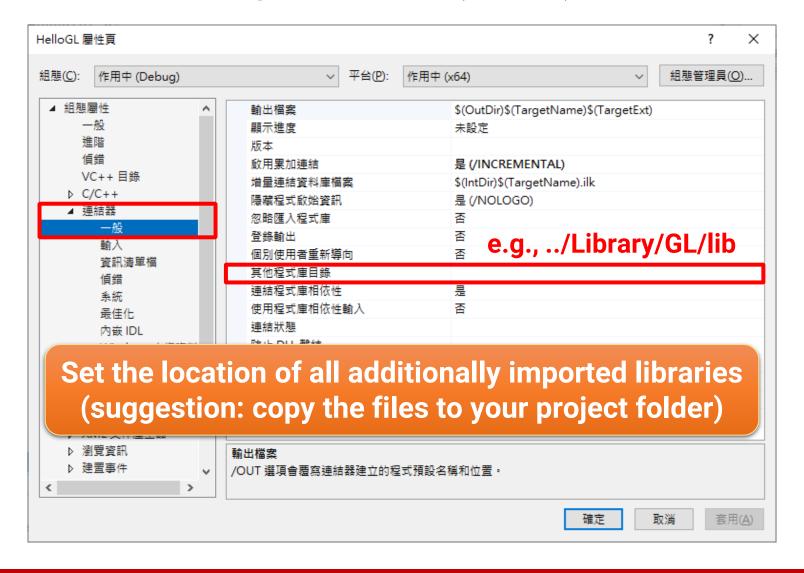

My setting

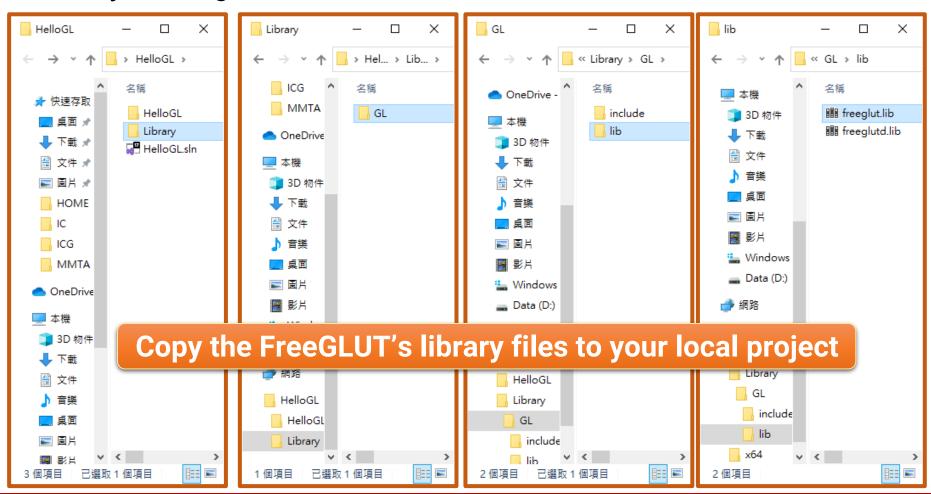

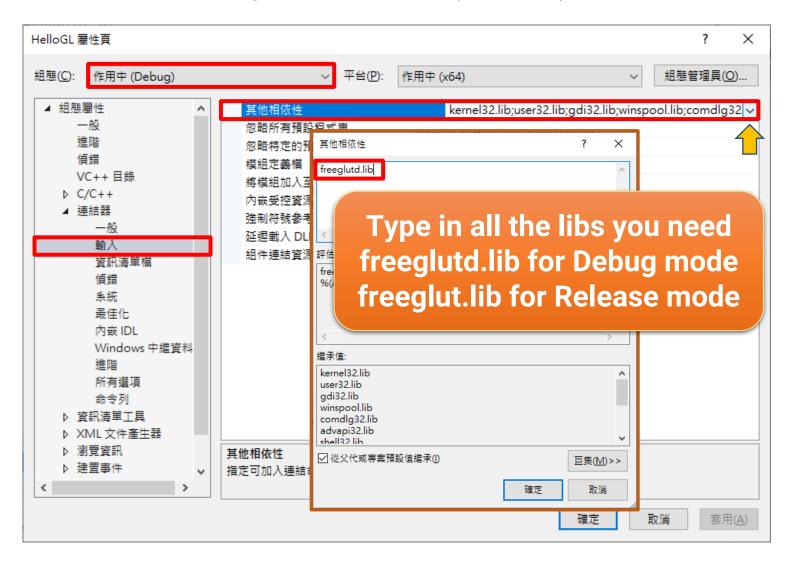

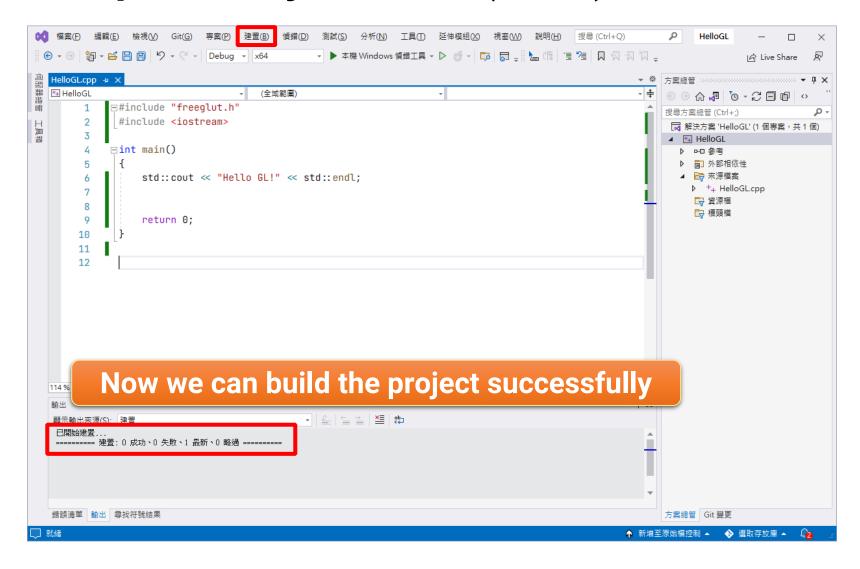

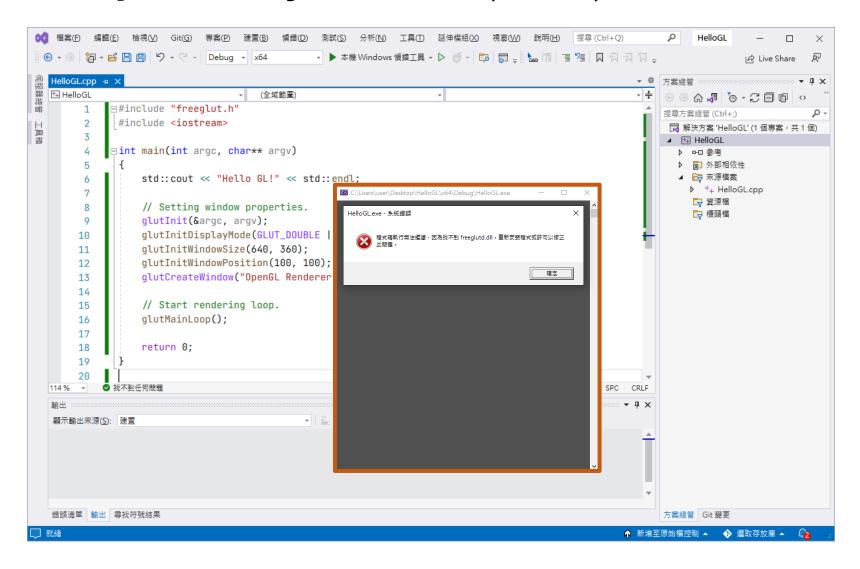

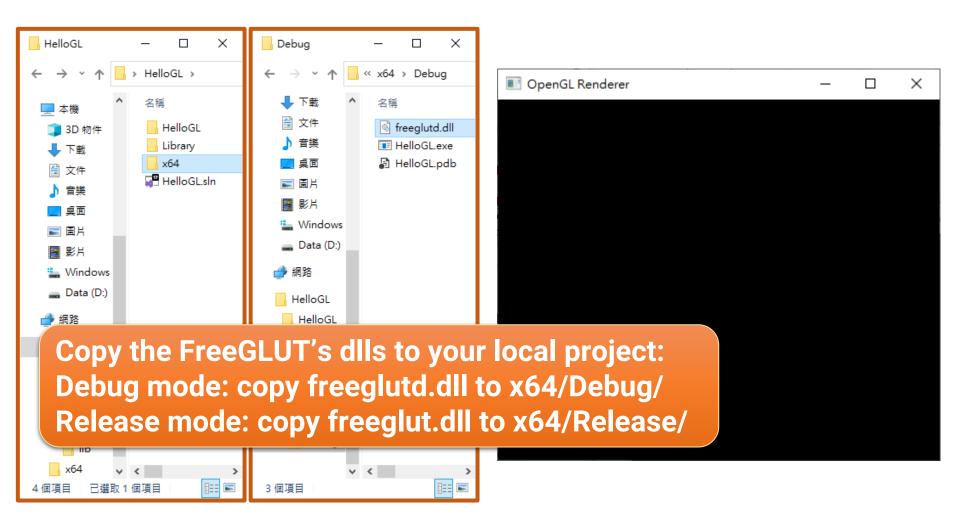

#### **Outline**

- Environment setup
- The first OpenGL program
- Appendix: build your own FreeGLUT libraries

# Recap: Life Cycle of a GLUT Program

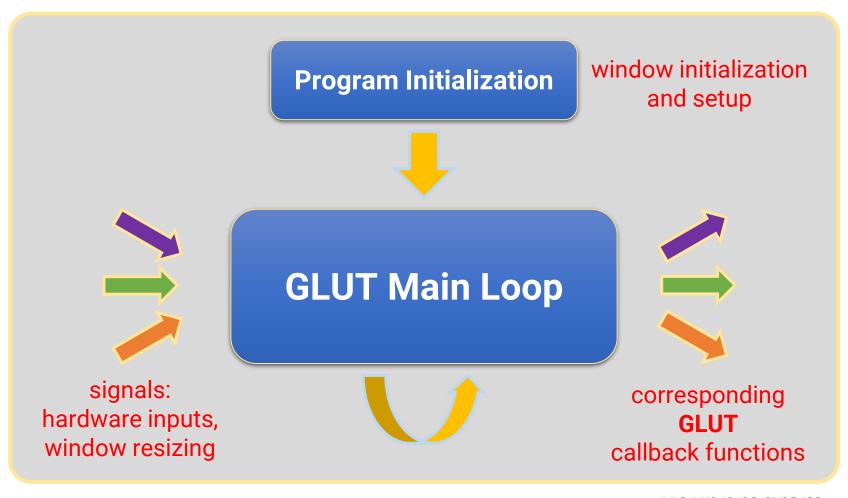

your program

#### Structure of a GLUT Program

```
// OpenGL and FreeGlut headers.
#include <freeglut.h>
int main(int argc, char** argv)
   // Setting window properties.
   glutInit(&argc, argv);
                                                                create the window
   glutInitDisplayMode(GLUT_DOUBLE | GLUT_RGBA | GLUT_DEPTH);
                                                                and set window
   glutInitWindowSize(640, 360);
                                                                properties
   glutInitWindowPosition(100, 100);
   glutCreateWindow("OpenGL Renderer");
                                                                do initialization
   // Initialization.
   SetupRenderState();
                                                                iobs
   // Register callback functions.
   glutDisplayFunc(RenderSceneCB);
                                                                register callback
   qlutIdleFunc(RenderSceneCB);
   qlutReshapeFunc(ReshapeCB);
                                                                functions
   glutSpecialFunc(ProcessSpecialKeysCB);
   qlutKeyboardFunc(ProcessKeysCB);
                                                                start the
   // Start rendering loop.
   glutMainLoop();
                                                                main loop
   return 0;
```

#### A FreeGLUT Window

FreeGLUT will create and maintain a window on screen

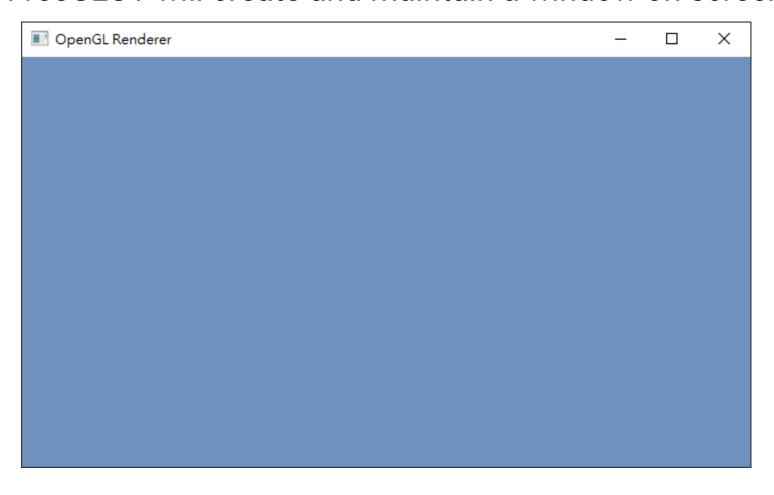

### Structure of a GLUT Program

```
// OpenGL and FreeGlut headers.
#include <freeglut.h>
int main(int argc, char** argv)
   // Setting window properties.
   glutInit(&argc, argv);
                                                                 create the window
   glutInitDisplayMode(GLUT_DOUBLE | GLUT_RGBA | GLUT_DEPTH);
                                                                 and set window
   glutInitWindowSize(640, 360);
                                                                 properties
   glutInitWindowPosition(100, 100);
   glutCreateWindow("OpenGL Renderer");
   // Initialization.
   SetupRenderState();
    // Register callback functions.
   glutDisplayFunc(RenderSceneCB);
   qlutIdleFunc(RenderSceneCB);
   qlutReshapeFunc(ReshapeCB);
   glutSpecialFunc(ProcessSpecialKeysCB);
   qlutKeyboardFunc(ProcessKeysCB);
    // Start rendering loop.
   glutMainLoop();
   return 0;
```

### **API: Create an OpenGL (GLUT) Window**

- void glutlnit(int \*argc, char \*\*argv);
  - Initialize the GLUT library

```
glutInit(&argc, argv);
```

- int glutCreateWindow(char \*name);
  - Create a top-level window

```
glutCreateWindow("OpenGL Renderer");
```

#### **API: Setting Window Properties**

- void glutInitWindowSize(int width, int height);
  - Set the initial window size
- void glutInitWindowPosition(int x, int y);
  - Set the initial window position

```
glutInitWindowSize(640, 360);
glutInitWindowPosition(100, 100);
```

- void glutInitDisplayMode(unsigned int mode);
  - Set the initial display mode
  - https://www.opengl.org/resources/libraries/glut/spec3/node12.html

#### **Double Buffers**

```
glutInitDisplayMode(GLUT_DOUBLE | GLUT_RGBA | GLUT_DEPTH);
```

- Prevent artifacts due to potentially seeing parts of an incomplete frame (that is currently drawn)
  - Set the display mode to GLUT\_DOUBLE in the glutInitDisplayMode function
  - Call glutSwapBuffers after rendering finished

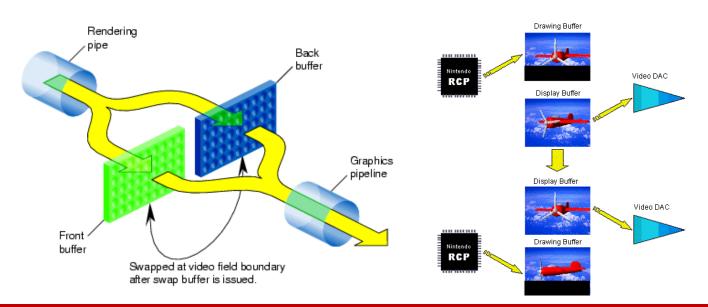

#### **Depth Buffer**

```
glutInitDisplayMode(GLUT_DOUBLE | GLUT_RGBA | GLUT_DEPTH);
```

 Keep track of the nearest surface to each pixel during rendering the scene (many surfaces are projected to cover the same pixel)

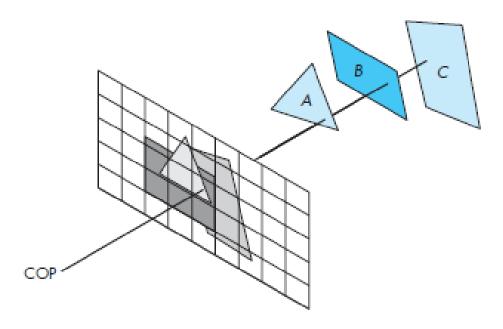

#### **Color: Spectral Power Distribution**

- Light is an electromagnetic wave, and we can measure its wavelength and intensity
- Spectral power distribution (SPD) is a description of how the intensity of light varies with its wavelength

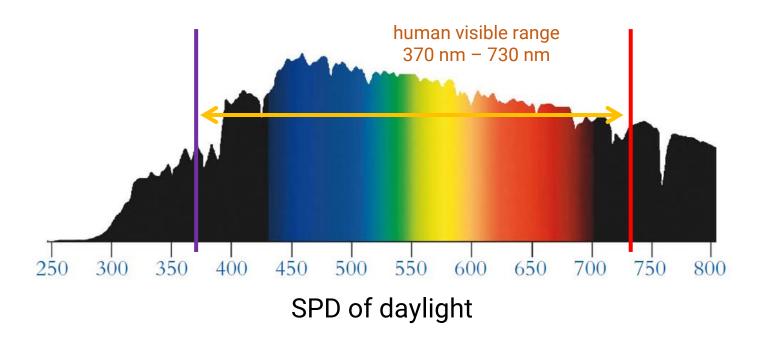

# **Color: Spectral Power Distribution (cont.)**

 Reflected color is the result of interaction of light source spectrum with surface reflectance

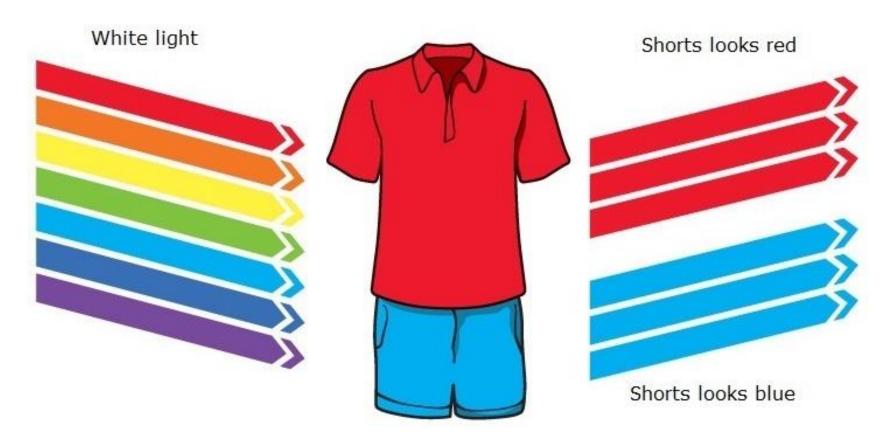

# **Color: Spectral Power Distribution (cont.)**

 Reflected color is the result of interaction of light source spectrum with surface reflectance

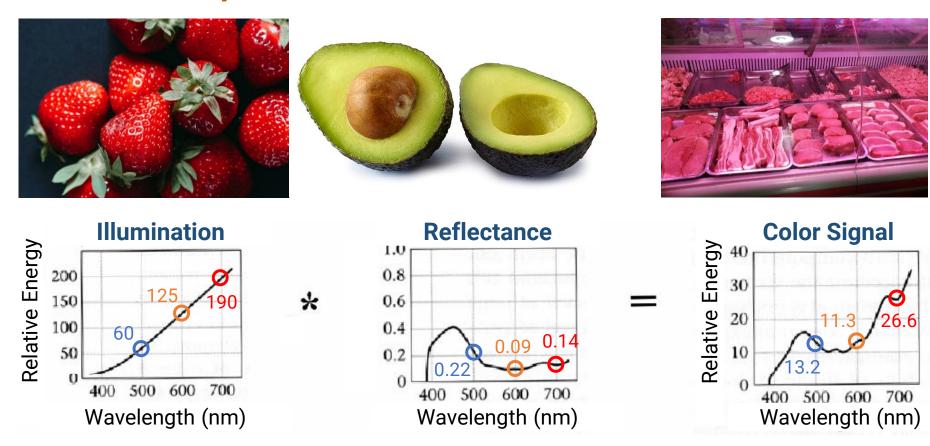

### **Tristimulus Theory**

- SPDs are too cumbersome for representing the color in computer graphics
- Need a more compact, efficient, and accurate way to represent color signals
  - Find proper basis functions to map the infinite-dimensional space of all possible SPDs to a low-dimensional space of coefficients
- We use the tristimulus theory
  - All visible SPDs can be accurately represented with three values
  - = Any color can be specified by just three values, giving the weights of each of the three components

# **Tristimulus Theory (cont.)**

- For more details about tristimulus theory, please refer to my course in "Multimedia Technology and Application"
  - Course material link:
    - Part 1: <a href="https://reurl.cc/11Nmk8">https://reurl.cc/11Nmk8</a>
    - Part 2: <a href="https://reurl.cc/lDKep9">https://reurl.cc/lDKep9</a>
    - Part 3: <a href="https://reurl.cc/65n0Gb">https://reurl.cc/65n0Gb</a>

#### **RGB Color Model**

 We can write a color with the RGB model in the form of (r, g, b),

where r, g ,b are the amounts (proportion of the pure light) of red, green, and blue light making up the color

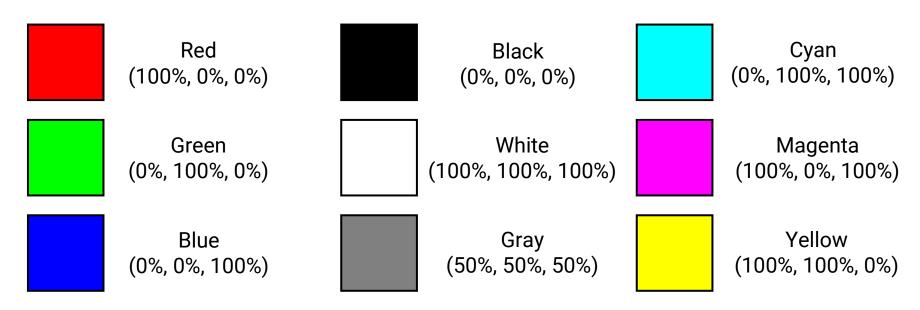

# **RGB Color Model (cont.)**

- In most applications, we use 8 bits (1 byte) for each primary color, making 24 bits (3 bytes) in total
  - The range of each value falls within [0, 255], making a total of 256 x 256 x 256 = 16777216 different colors

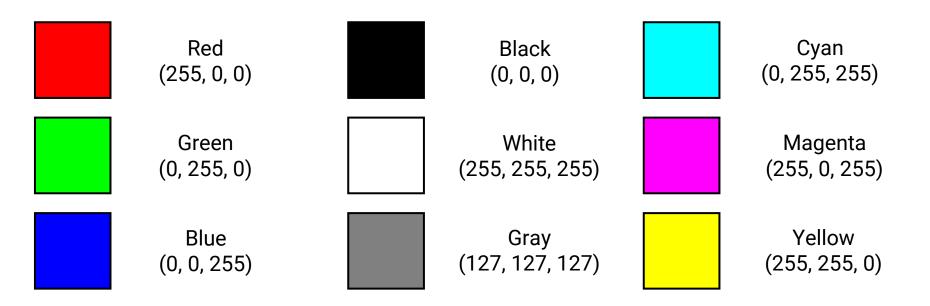

# **RGB Color Model (cont.)**

A? Alpha for transparency

glutInitDisplayMode(GLUT\_DOUBLE | GLUT\_RGBA | GLUT\_DEPTH);

 In OpenGL, we use a floating value between [0, 1] for each primary color

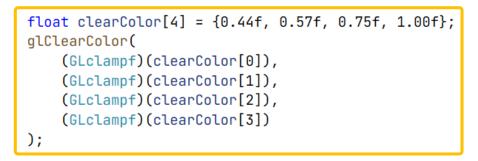

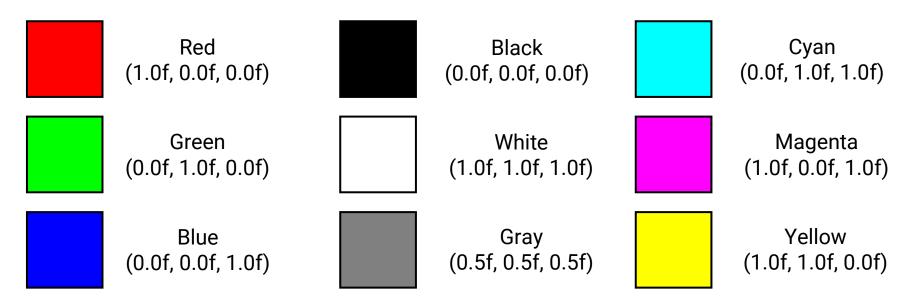

## Structure of a GLUT Program

```
// OpenGL and FreeGlut headers.
#include <freeglut.h>
int main(int argc, char** argv)
    // Setting window properties.
   glutInit(&argc, argv);
    glutInitDisplayMode(GLUT_DOUBLE | GLUT_RGBA | GLUT_DEPTH);
   glutInitWindowSize(640, 360);
    glutInitWindowPosition(100, 100);
    glutCreateWindow("OpenGL Renderer");
    // Initialization.
    SetupRenderState();
   // Register callback functions.
   glutDisplayFunc(RenderSceneCB);
                                                                  register callback
   qlutIdleFunc(RenderSceneCB);
   glutReshapeFunc(ReshapeCB);
                                                                  functions
   glutSpecialFunc(ProcessSpecialKeysCB);
    qlutKeyboardFunc(ProcessKeysCB);
    // Start rendering loop.
    glutMainLoop();
    return 0;
```

## **API: Setting Callback Functions**

- Register the callback functions when receiving events
- Commonly used
  - glutDisplayFunc
  - glutIdleFunc
  - glutReshapeFunc
  - glutKeyboardFunc / glutSpecialFunc
  - glutMouseFunc
  - glutMenuStatusFunc
- Each callback function has its own input format
- Please refer to the following page for all possible callback functions
  - https://www.opengl.org/resources/libraries/glut/spec3/node45.html

# **API: Setting Callback Functions (cont.)**

```
□void RenderSceneCB()
 {
    glClear(GL_COLOR_BUFFER_BIT | GL_DEPTH_BUFFER_BIT);
                                  clear the canvas (color buffer & depth buffer)
       Render something here.
       TODO.
                          swap the front (for drawing) and
    qlutSwapBuffers();
                          back (for displaying) buffer
□void ProcessKeysCB(unsigned char key, int x, int y)
 {
     // Handle other keyboard inputs those are not defined as special keys.
     if (key = 27) { ESC
         // Release memory allocation if needed.
         exit(0);
```

## Structure of a GLUT Program

```
// OpenGL and FreeGlut headers.
#include <freeglut.h>
int main(int argc, char** argv)
    // Setting window properties.
    glutInit(&argc, argv);
    glutInitDisplayMode(GLUT_DOUBLE | GLUT_RGBA | GLUT_DEPTH);
   glutInitWindowSize(640, 360);
    glutInitWindowPosition(100, 100);
    glutCreateWindow("OpenGL Renderer");
                                                                  do initialization
    // Initialization.
   SetupRenderState();
                                                                  iobs
    // Register callback functions.
    glutDisplayFunc(RenderSceneCB);
    glutIdleFunc(RenderSceneCB);
    qlutReshapeFunc(ReshapeCB);
    glutSpecialFunc(ProcessSpecialKeysCB);
   qlutKeyboardFunc(ProcessKeysCB);
    // Start rendering loop.
    glutMainLoop();
    return 0;
```

#### **API: Initialization**

- void glClearColor(GLfloat red, GLfloat green, GLfloat blue, GLfloat alpha);
  - Set the color to clear the color buffer

```
Fvoid SetupRenderState()
{
    float clearColor[4] = {0.44f, 0.57f, 0.75f, 1.00f};
    glClearColor(
        (GLclampf)(clearColor[0]),
        (GLclampf)(clearColor[1]),
        (GLclampf)(clearColor[2]),
        (GLclampf)(clearColor[3])
    );
}
```

## Structure of a GLUT Program

```
// OpenGL and FreeGlut headers.
#include <freeglut.h>
int main(int argc, char** argv)
    // Setting window properties.
    glutInit(&argc, argv);
    glutInitDisplayMode(GLUT_DOUBLE | GLUT_RGBA | GLUT_DEPTH);
    glutInitWindowSize(640, 360);
    glutInitWindowPosition(100, 100);
    glutCreateWindow("OpenGL Renderer");
    // Initialization.
    SetupRenderState();
    // Register callback functions.
   glutDisplayFunc(RenderSceneCB);
   glutIdleFunc(RenderSceneCB);
    glutReshapeFunc(ReshapeCB);
    glutSpecialFunc(ProcessSpecialKeysCB);
    qlutKeyboardFunc(ProcessKeysCB);
                                                                  start the
    // Start rendering loop.
    glutMainLoop();
                                                                  main loop
   return 0;
```

## **API: Start the Main Rendering Loop**

- void glutMainLoop(void);
  - Enter the GLUT event processing loop

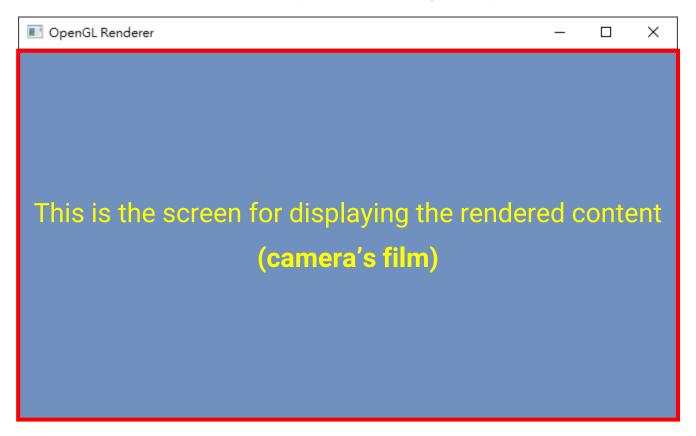

#### **Outline**

- Environment setup
- The first OpenGL program
- Appendix: build your own FreeGLUT libraries

#### **FreeGLUT**

 Download the source code from <u>https://github.com/FreeGLUTProject/freeglut</u>

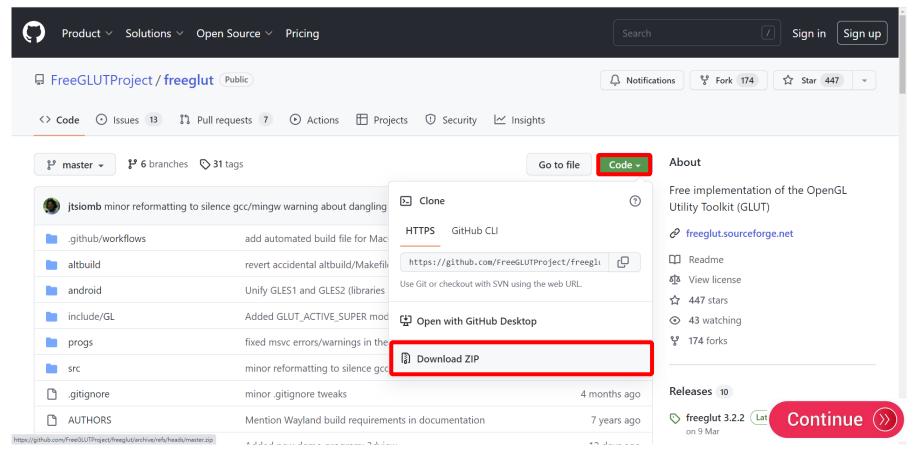

# FreeGLUT (cont.)

#### Unzip the package

| github                      | 2022/9/11 上午 07:31 | 檔案資料夾         |        |
|-----------------------------|--------------------|---------------|--------|
| altbuild                    | 2022/9/11 上午 07:31 | 檔案資料夾         |        |
| android                     | 2022/9/11 上午 07:31 | 檔案資料夾         |        |
| include                     | 2022/9/11 上午 07:31 | 檔案資料夾         |        |
| progs                       | 2022/9/11 上午 07:31 | 檔案資料夾         |        |
| src src                     | 2022/9/11 上午 07:31 | 檔案資料夾         |        |
| .gitignore                  | 2022/9/11 上午 07:31 | 文字文件          | 1 KB   |
| android_toolchain.cmake     | 2022/9/11 上午 07:31 | CMake 來源檔案    | 1 KB   |
| AUTHORS                     | 2022/9/11 上午 07:31 | 檔案            | 2 KB   |
| blackberry.toolchain.cmake  | 2022/9/11 上午 07:31 | CMake 來源檔案    | 10 KB  |
| ChangeLog                   | 2022/9/11 上午 07:31 | 檔案            | 163 KB |
| CMakeLists.txt              | 2022/9/11 上午 07:31 | 文字文件          | 24 KB  |
| onfig.h.in                  | 2022/9/11 上午 07:31 | IN 檔案         | 1 KB   |
| COPYING                     | 2022/9/11 上午 07:31 | 檔案            | 2 KB   |
| freeglut.pc.in              | 2022/9/11 上午 07:31 | IN 檔案         | 1 KB   |
| freeglut.rc.in              | 2022/9/11 上午 07:31 | IN 檔案         | 2 KB   |
| FreeGLUTConfig.cmake.in     | 2022/9/11 上午 07:31 | IN 檔案         | 1 KB   |
| mingw_cross_toolchain.cmake | 2022/9/11 上午 07:31 | CMake 來源檔案    | 1 KB   |
| README.android              | 2022/9/11 上午 07:31 | ANDROID 檔案    | 1 KB   |
| README.blackberry           | 2022/9/11 上午 07:31 | BLACKBERRY 檔案 | 2 KB   |
| README.cmake                | 2022/9/11 上午 07:31 | CMake 來源檔案    | 5 KB   |
| README.cygwin_mingw         | 2022/9/11 上午 07:31 | CYGWIN_MING   | 8 KB   |
| README.macosx               | 2022/9/11 上午 07:31 | MACOSX 檔案     | 2 KB   |
| README.md                   | 2022/9/11 上午 07:31 | Markdown 來源   | 4 KB   |
| README.mingw_cross          | 2022/9/11 上午 07:31 | MINGW_CROSS   | 2 KB   |
| README.win32                | 2022/9/11 上午 07:31 | WIN32 檔案      | 5 KB   |
|                             |                    |               |        |

# Build the source code using **CMake**

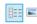

#### **CMake**

Download and install CMake: <a href="https://cmake.org/">https://cmake.org/</a>

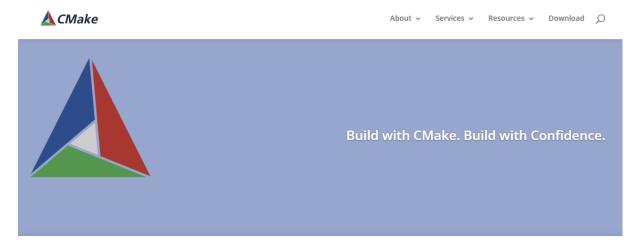

CMake is an open-source, cross-platform family of tools designed to build, test and package software. CMake is used to control the software compilation process using simple platform and compiler independent configuration files, and generate native makefiles and workspaces that can be used in the compiler environment of your choice. The suite of CMake tools were created by Kitware in response to the need for a powerful, cross-platform build environment for open-source projects such as ITK and VTK.

CMake is part of Kitware's collection of commercially supported open-source platforms for software development.

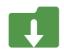

Download Latest Release

Visit the download page

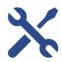

Support and Services

Get support or consulting service for CMake

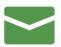

Contact Us

Have a question about a CMake project? We can help

## **Setup CMake for Building FreeGLUT**

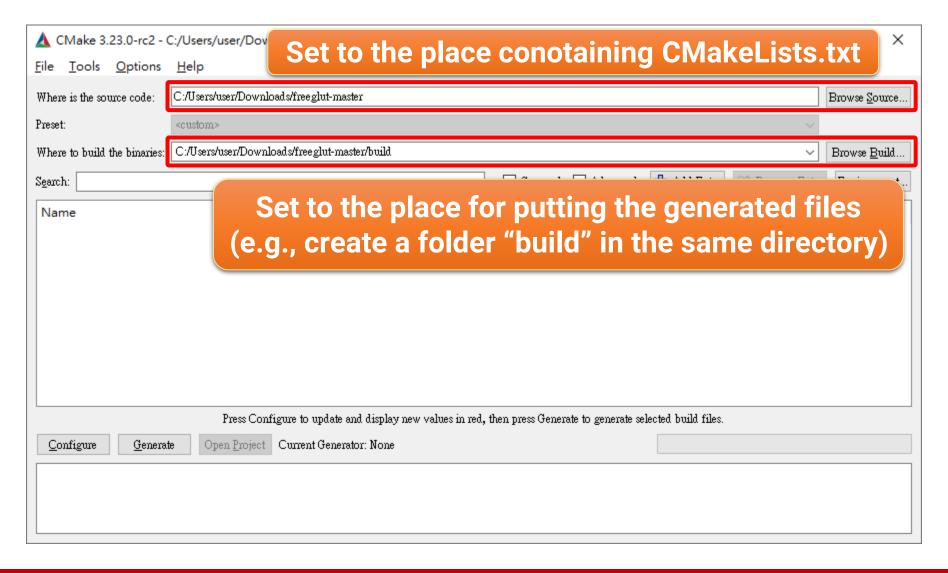

## Configuration

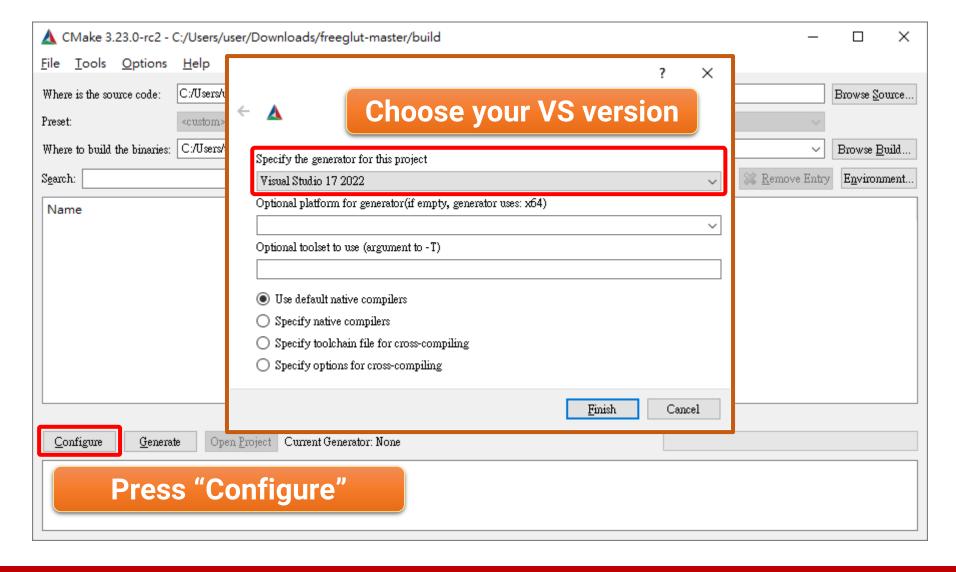

## **Generate VS Project**

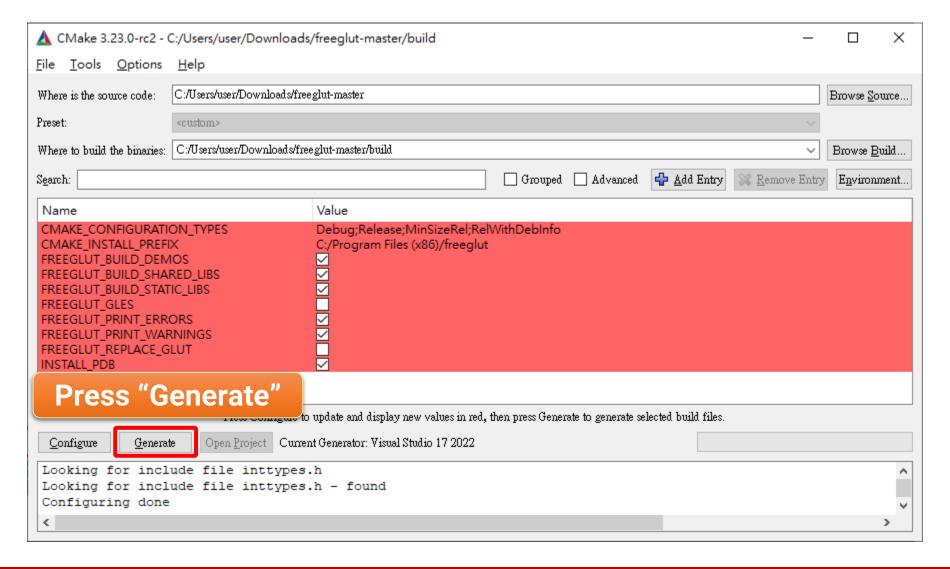

## **Examine VS Project**

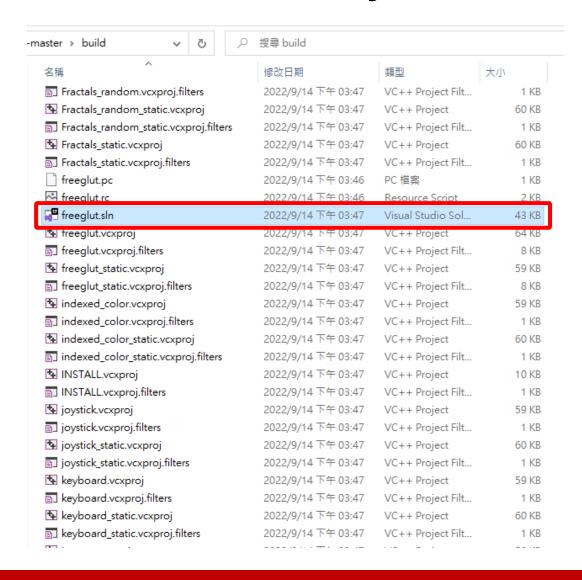

## **Open Solution with Visual Studio**

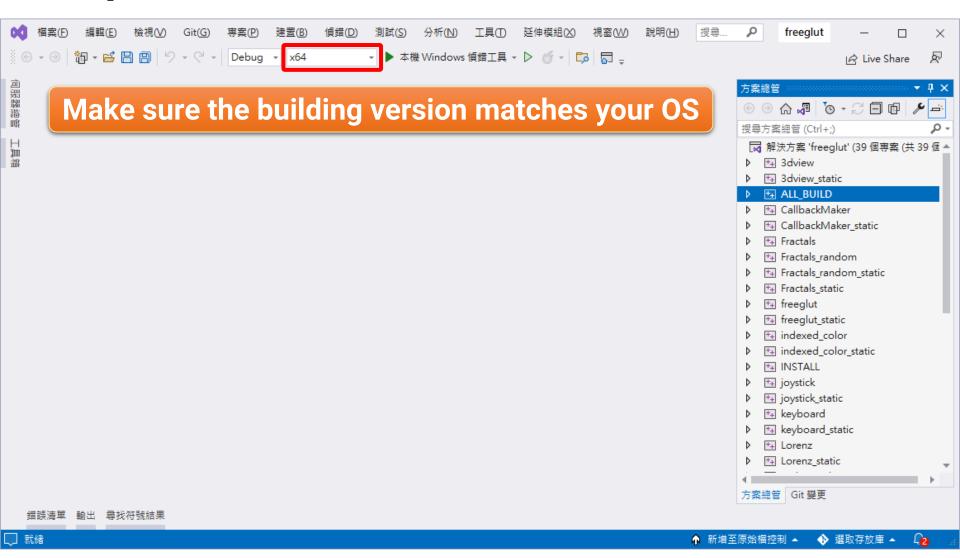

## Debug/Release Build

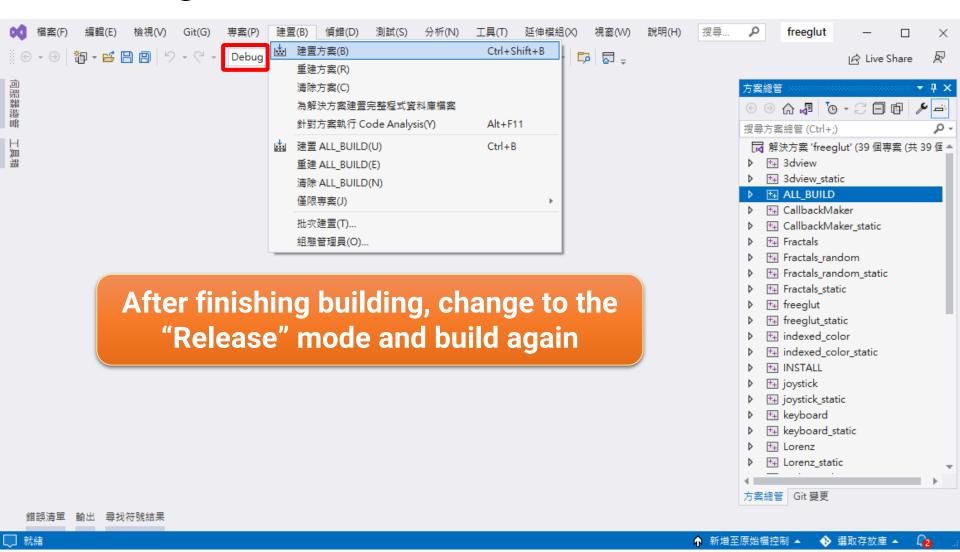

## **Examine the Built Binary Files**

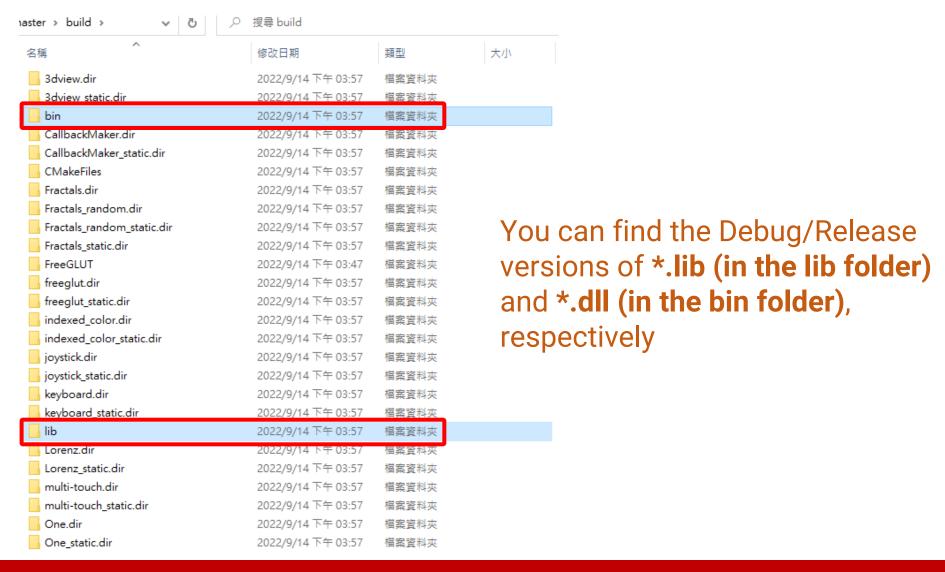

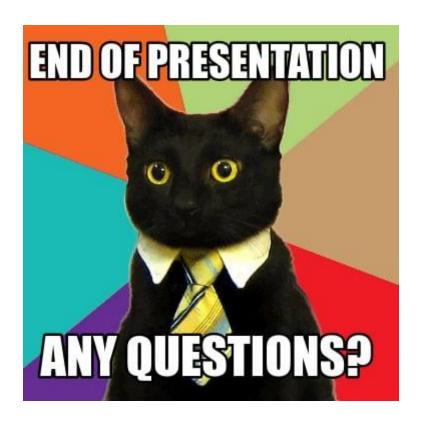